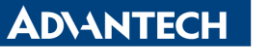

**Enabling an Intelligent Planet** 

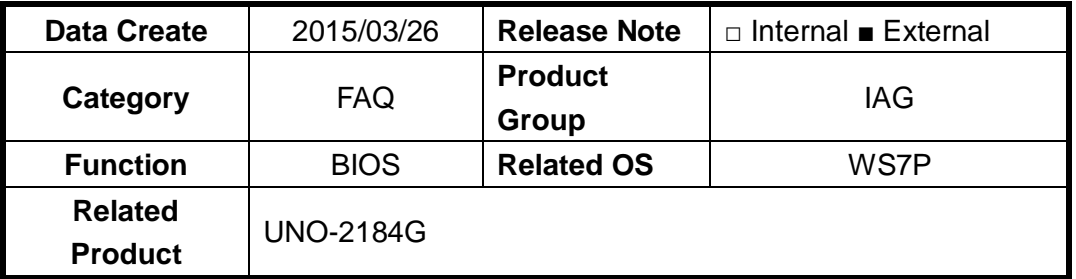

## **[Abstract]**

How to Change UUID number.

## **[Solution]**

- 1. Create a bootable DOS USB drive.
	- A. Execute HPUSBFW.EXE and select one USB-Disk.
		- i. There are various way to create bootable DOS USB drive. Here, I just use "HPUSBFW file" as an example.

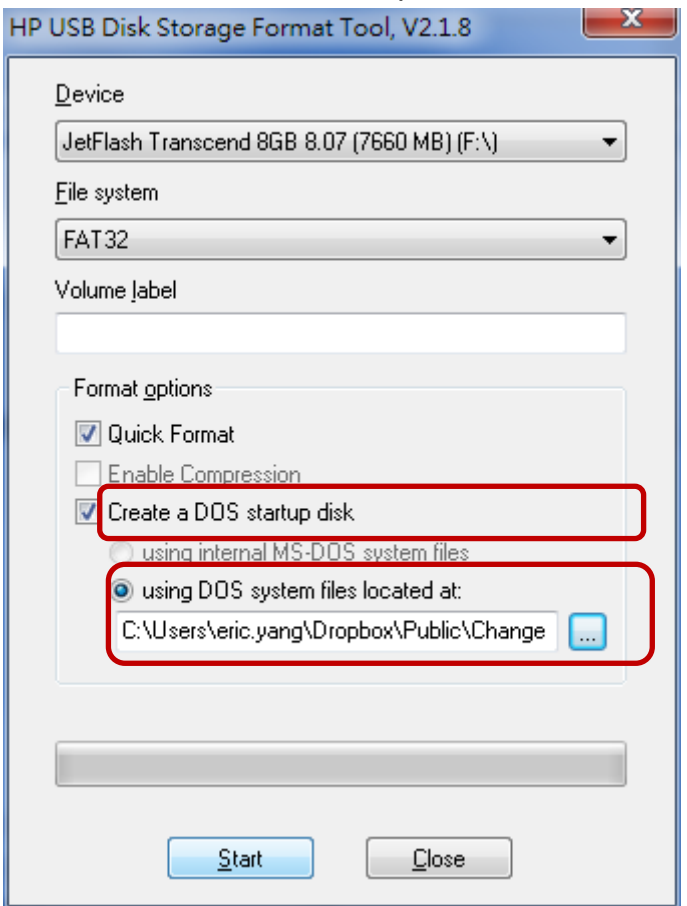

- B. Put "**Amidedos.exe**" into USB-Disk.
- 2. Choose USB-Disk as the first boot priority in BIOS.
- 3. While into DOS, there are two method to change UUID
	- A. Type "**Amidedos /su auto**" to replace the old UUID numbers by a random

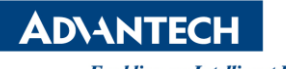

**Enabling an Intelligent Planet** 

new one.

B. Type "**Amidedos /su XXXXXXXX...XXXX**" to replace the old UUID numbers by a specific new one. Total digits of UUID is **32**.

PS:

1. Amidedos can be download in the following link.

[http://download.lenovo.com/ibmdl/pub/pc/pccbbs/thinkcentre\\_bios/90jt18usa.zip](http://download.lenovo.com/ibmdl/pub/pc/pccbbs/thinkcentre_bios/90jt18usa.zip) If you found another download link, please use Amidedos(2009 version).